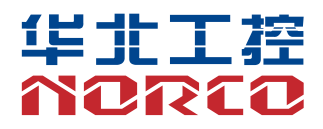

## SOMB-7001

USER' Manual V1.0

# 用户手册 **USER'Manual**

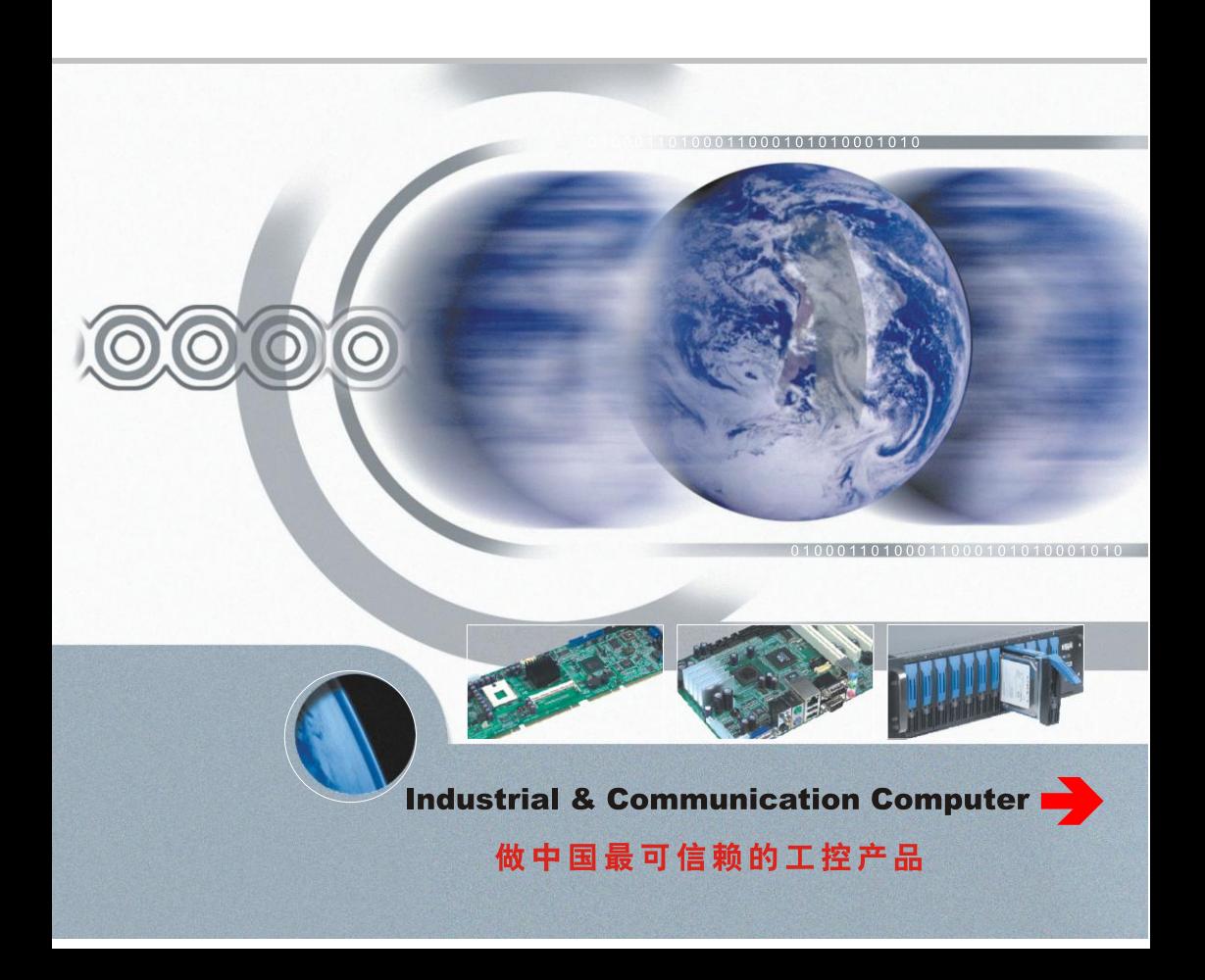

## SOMB-7001

USER' Manual V1.0

深圳华北工控股份有限公司:0755-27331166

北京公司:010-82671166

- 上海公司:021-61212081
- 成都公司:028-85259319
- 沈阳公司:024-23960846
- 西安公司:029-88338386
- 南京公司:025-58015489
- 武汉公司:027-87858983
- 天津公司:022-23727100
- 新加坡公司: 65-68530809
- 荷兰公司:31-040-2668554

# Declaration of conformity

# $\epsilon$

## **Shenzhen NORCO Intelligent Technology Co.,Ltd.**

## declares that the product

## **SOMB-7001 V1.0 Digital Signage Special Board**

(reference to the specification under which conformity is declared in accordance with 89/336 FFC-FMC Directive)

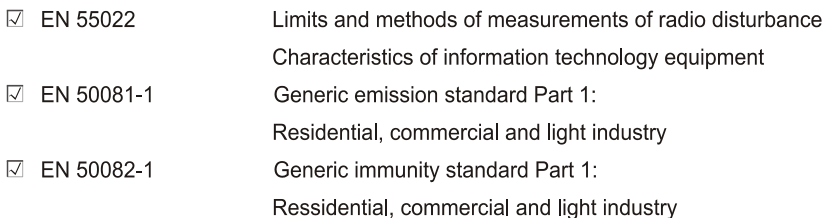

## **European Representative:**

## **Shenzhen NORCO Intelligent Technology Co.,Ltd.**

 $\overline{\mathcal{O}}$ 

Signature:  $\overline{\phantom{a}}$ 

Place/Date: HONG KONG/2013

**Printed Name: Anders Cheung** 

Position/Title: President

## Declaration of conformity

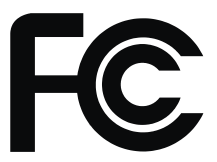

Trade Name: Shenzhen NORCO Intelligent Technology Co.,Ltd. Model Name: SOMB-7001 V1.0 Responsible Party: Shenzhen NORCO Intelligent Technology Co.,Ltd. Equipment Classification: FCC Class B Subassembly Type of Product:SOMB-7001 V1.0 Digital Signage Special Board Manufacturer: Shenzhen NORCO Intelligent Technology Co., Ltd.

## **Supplementary Information:**

This device complies with Part 15 of the FCC Rules. Operation is subject to the following two conditions (1) this device may not cause harmful interference, and (2) this device must accept any interference received, including interference that may cause undesired operation.

 $\sqrt{24.29}$ 

Signature:

Date: 2013

## 声 明

除列明随产品配置的配件外,本手册包含的内容并不代表本公司的承诺, 本公司保留对此手册更改的权利,且不另行通知。对于任何因安装、使用不 当而导致的直接、间接、有意或无意的损坏及隐患概不负责。

订购产品前,请向经销商详细了解产品性能是否符合您的需求。NORCO 是深圳华北工控股份有限公司的注册商标。本手册所涉及到的其他商标,其 所有权为相应的产品厂家所拥有。

本手册内容受版权保护,版权所有。未经许可,不得以机械的、电子的 或其它任何方式进行复制。

## 温馨提示

1.产品使用前,务必仔细阅读产品说明书。

2.对未准备安装的板卡,应将其保存在防静电保护袋中。

3.在从包装袋中拿板卡前,应将手先置于接地金属物体上一会儿,以释放身 体及手中的静电。

4.在拿板卡时,需佩戴静电保护手套,并且应该养成只触及其边缘部分的习 惯。

5. 主板与电源连接时, 请确认电源电压。

6.为避免人体被电击或产品被损坏,在每次对主板、板卡进行拔插或重新配 置时,须先关闭交流电源或将交流电源线从电源插座中拔掉。

7.在对板卡进行搬动前,先将交流电源线从电源插座中拔掉。

8.当您需连接或拔除任何设备前,须确定所有的电源线事先已被拔掉。

9.为避免频繁开关机对产品造成不必要的损伤,关机后,应至少等待30秒后 再开机。

10. 设备在使用过程中出现异常情况, 请找专业人员处理。

11.此为A级产品,在生活环境中,该产品可能会造成无线电干扰。在这种情 况下,可能需要用户对其干扰采取切实可行的措施。

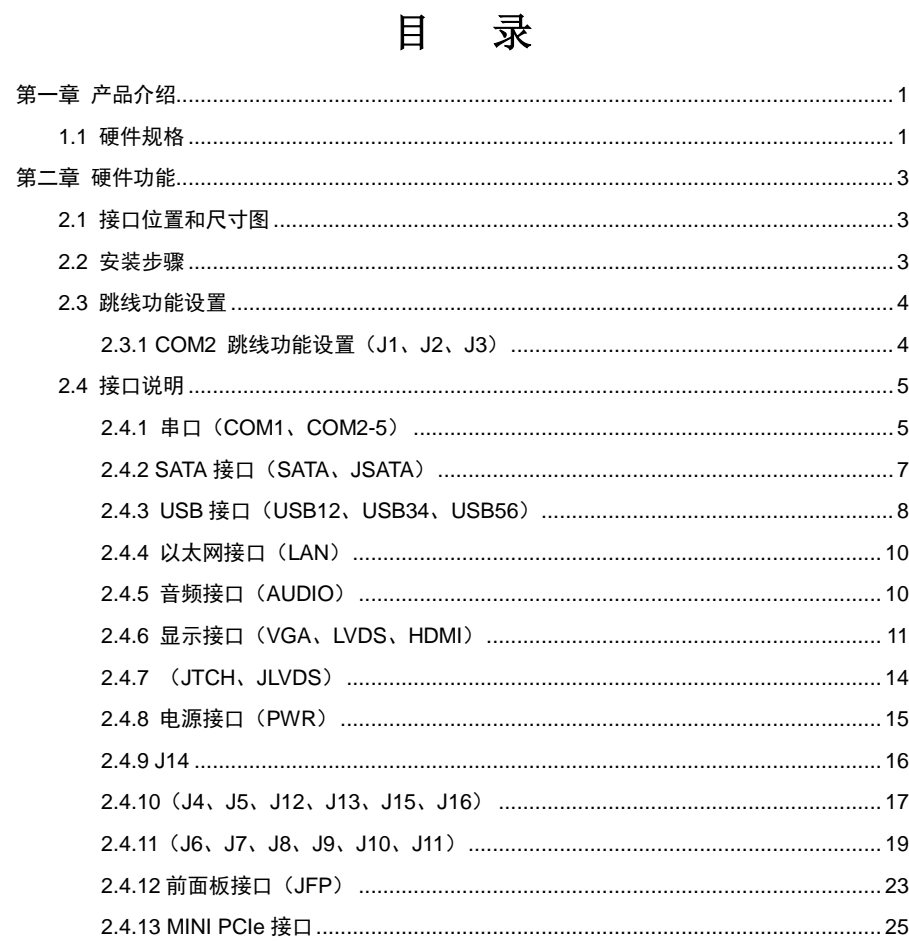

## 装箱清单

非常感谢您购买华北工控产品,在打开包装箱后请首先依据装箱清单检 查配件,若发现物件有所损坏、或是有任何配件短缺的情况,请尽快与您的 经销商联络。

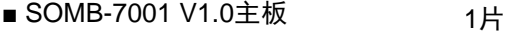

■COM口转接线 2条

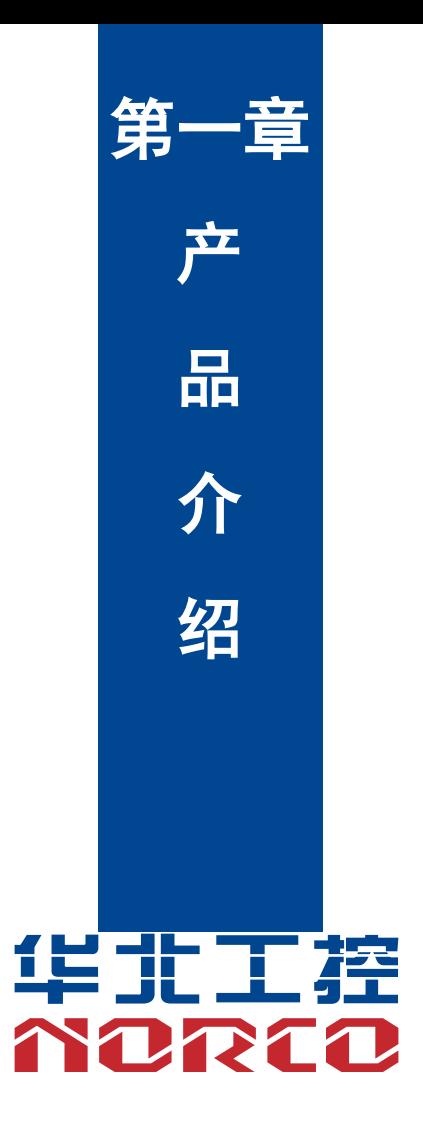

## 第一章 产品介绍

## <span id="page-9-1"></span><span id="page-9-0"></span>**1.1** 硬件规格

#### 尺寸

●尺寸:120mmX120mm

#### 显示

- ●显示接口: VGA, LVDS, HDMI
- ●VGA: 1 个标准 VGA 接口
- ●LVDS: 1 个双通道 LVDS 接口,支持 24Bit
- ●HDMI:分辨率:1920x1080@60Hz

#### 以太网

- ●RJ45: 1 个百兆/千兆 RJ45 网口
- ●WiFi: 1 个 USB 板载 WiFi 模块

#### 存储

●提供 1 个标准的 7Pin SATA 接口

●SD:支持 Micro SD

#### **AUDIO**

●采用 SGTL5000-XNAA3 音频控制芯片 ●插针引出:1 个 MIC-in、1 个 Line-in、1 个 Line-out、1 个 Headphone

#### **I/O**

●串口: 提供 5 个串口, COM2 支持 RS232/RS422/RS485, COM1、COM3、COM4、COM5 支持 RS232

●USB: 提供 5 个 USB 2.0 接口,1 个双层 USB2.0 座子、2 个 2x5pin USB2.0 插针

●CAN BUS: 2X CAN BUS

- ●SPI: 支持 1 路 SPI 扩展, 与 GPIO 复用
- ●Touch: I2C 转 4 线电阻屏

#### 扩展接口

- ●1 个 MINI PCIe. 支持 WiFi、3G 模块
- ●板载 SIM 卡插座,可支持 3G 网络,需要与 MINI PCIe 3G 模块配合使用
- ●支持 40 路 GPIO 接口

#### 电源支持

●4PIN 软驱头单电源供电 (+9V~+24V)

#### 看门狗

●支持硬件复位功能

#### 操作环境

- ●操作温度:0℃~60℃
- ●操作湿度:5%~95%,无凝露

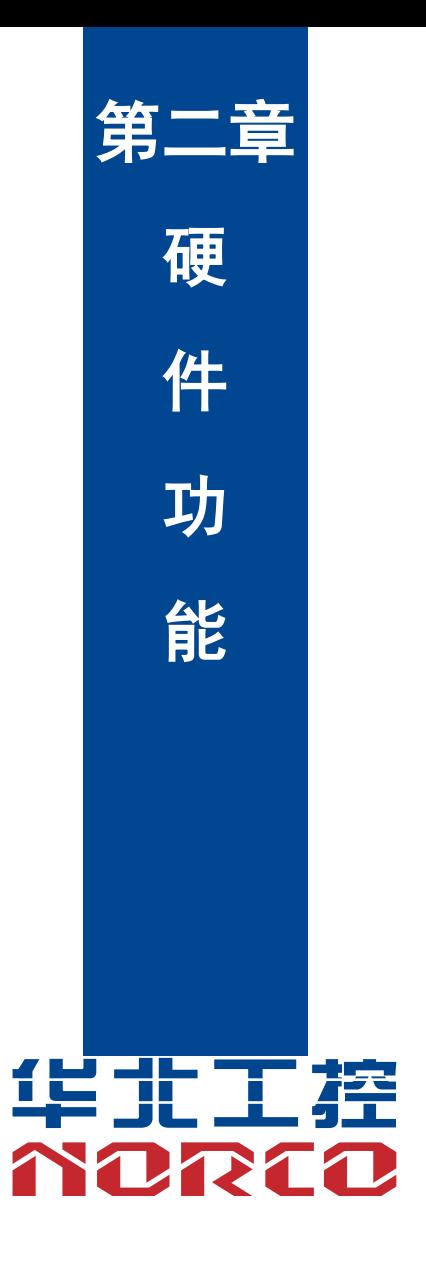

## 第二章 硬件功能

## <span id="page-12-1"></span><span id="page-12-0"></span>**2.1** 接口位置和尺寸图

下图为 SOMB-7001 V1.0 的正面接口位置和尺寸图。在安装设备的过程中必须小心,对于 有些部件,如果安装不正确,它将不能正常工作。

注意:操作时,请戴上静电手套,因为静电有可能会损坏部件。

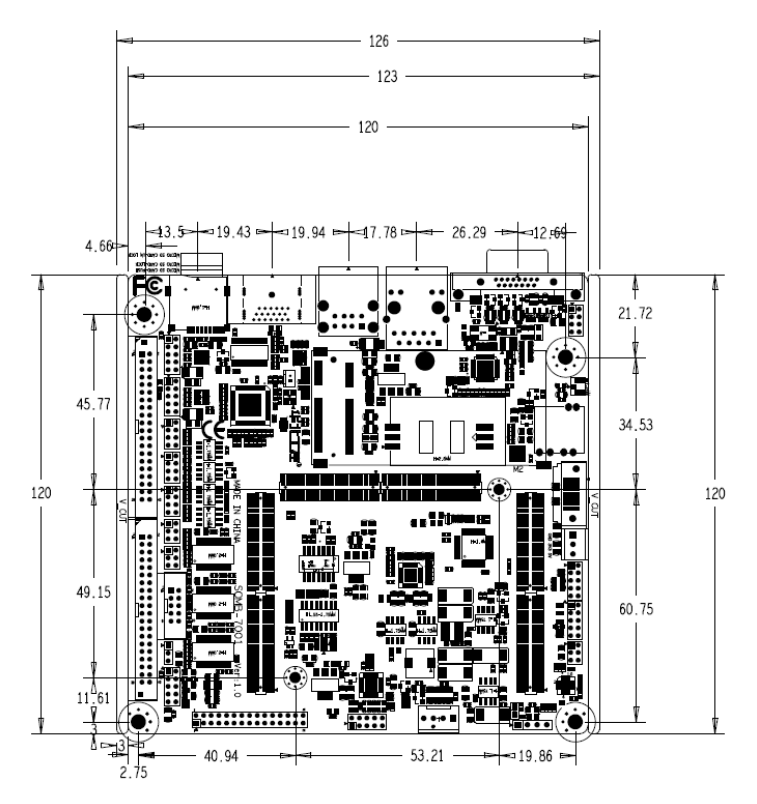

## <span id="page-12-2"></span>**2.2** 安装步骤

请依照下列步骤组装您的电脑:

- 1.参照用户手册将 SOMB-7001 V1.0 上所有 Jumper(跳线帽)调整正确。
- 2.安装其他扩展卡。
- 3.连接所有信号线、电缆、面板控制线路以及电源供应器。

## 本主板关键元器件都是集成电路,而这些元件很容易因为遭受静电的影响而损坏。因此, 请在正式安装主板之前,请先做好以下的准备:

- 1.拿主板时手握板边,尽可能不触及元器件和插头插座的引脚。
- 2. 接触集成电路元件 (如 CPU、RAM 等) 时, 最好戴上防静电手环/手套。
- 3.在集成电路元件未安装前,需将元件放在防静电垫或防静电袋内。
- 4.在确认电源的开关处于断开位置后,再插上电源插头。

#### 安装计算机配件之前

遵循以下安全原则有助于防止您的计算机受到潜在的损害并有助于确保您的人身安全。

- 1.请确保您的计算机并未连接电源。
- 2. 接触集成电路元件(如 RAM 等)时, 最好戴上防静电手环/手套。

## <span id="page-13-0"></span>**2.3** 跳线功能设置

在进行硬件设备安装之前请根据下表按照您的需要对相应的跳线进行设置。

**提示:**如何识别跳线、接口的第 1 针脚,观察插头插座旁边的文字标记,会用"1"或加粗 的线条或三角符号表示;看看背面的焊盘,方型焊盘为第 1 针脚;所有跳线的针脚 1 旁都有 1 个 白色箭头。

#### <span id="page-13-1"></span>**2.3.1 COM2** 跳线功能设置(**J1**、**J2**、**J3**)

(J1, J2,J3)跳线用来设置 COM2 的传输模式, COM2 支持 RS232/RS422/RS485 三种传输 模式,您可以根据您自身的需求来选择设置,默认传输模式为 RS232。

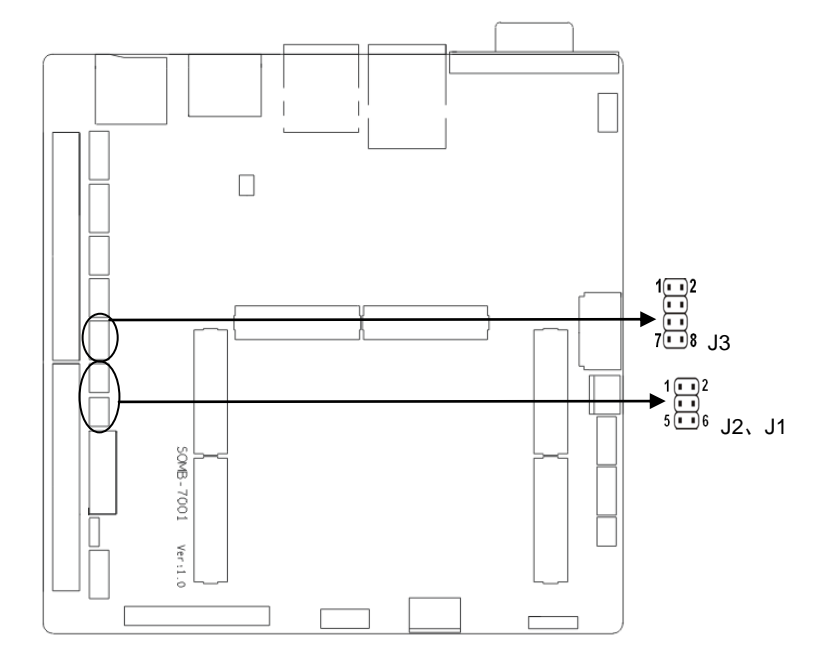

#### **J1**、**J2**、**J3**:

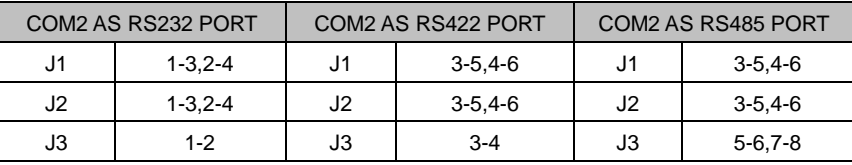

## <span id="page-14-0"></span>**2.4** 接口说明

连接外部连接器时请先认真阅读本手册,以免对主板造成损坏!

## <span id="page-14-1"></span>**2.4.1** 串口(**COM1**、**COM2-5**)

提供 5 个串口

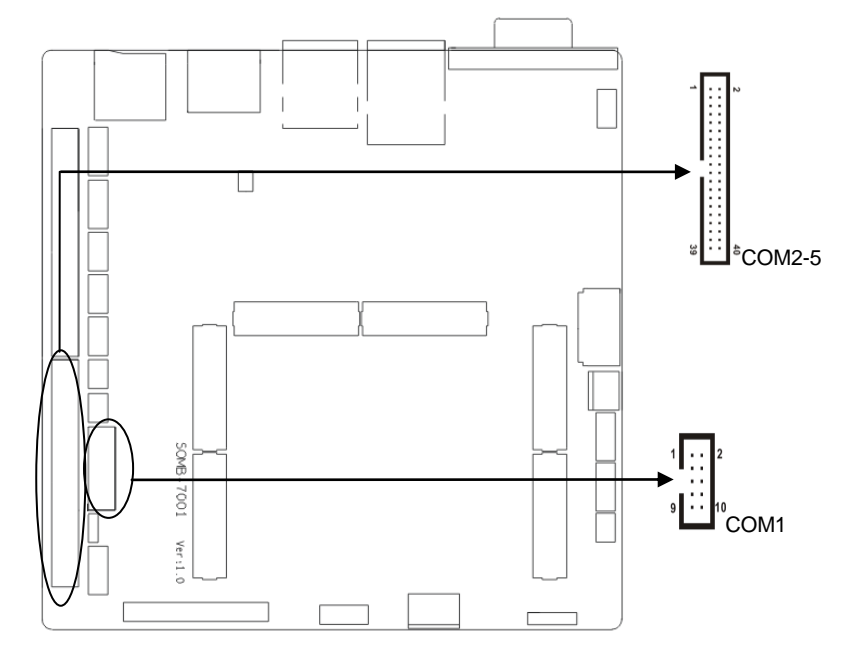

## **COM1**:

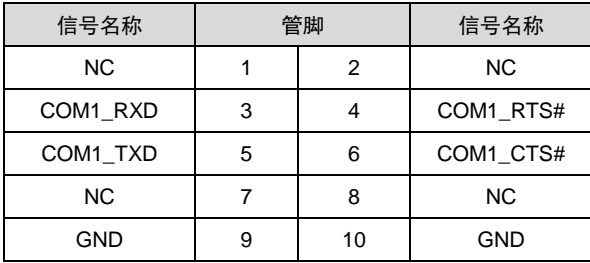

#### **COM2-COM5:**

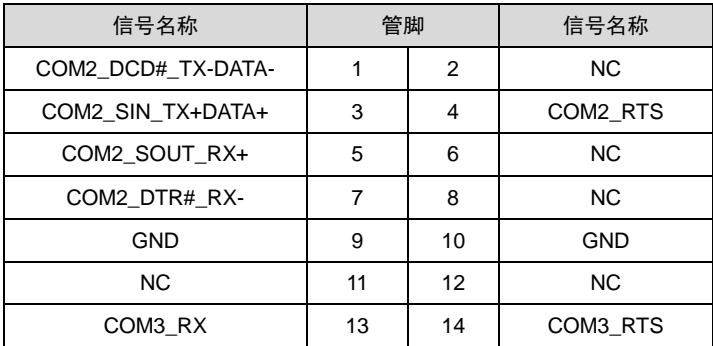

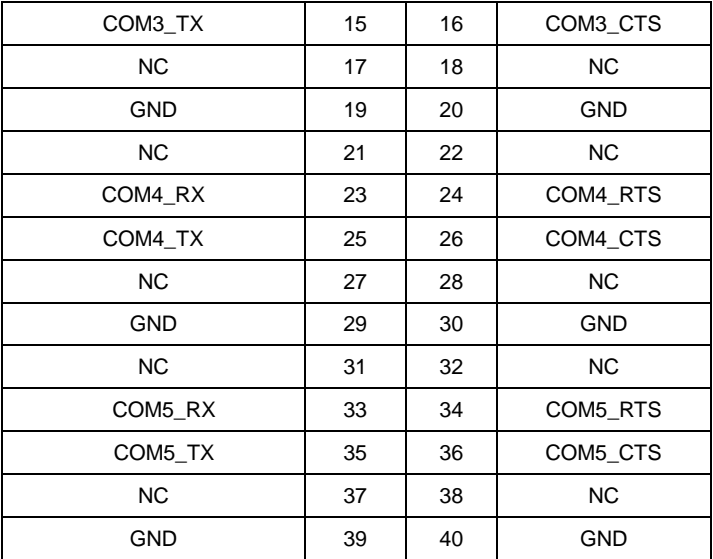

## <span id="page-16-0"></span>**2.4.2 SATA** 接口(**SATA**、**JSATA**)

提供 1 个标准的 7Pin SATA 接口。

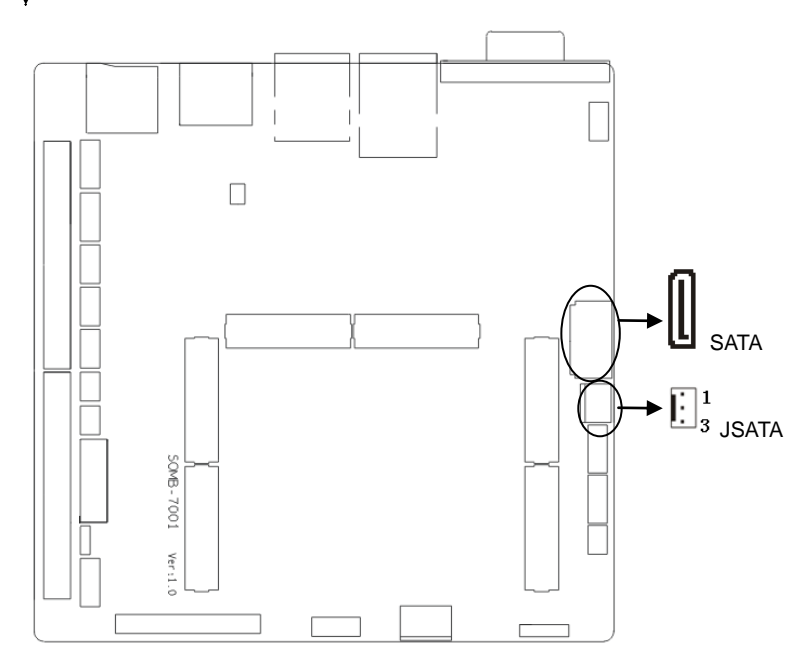

#### **SATA:**

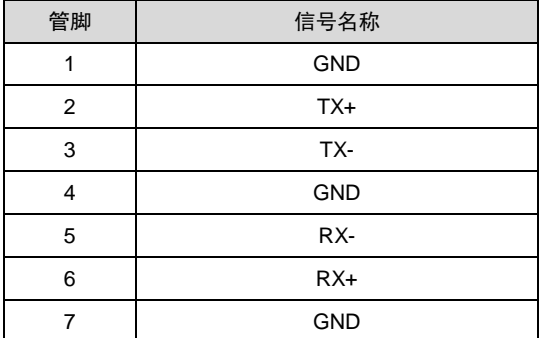

**JSATA:**

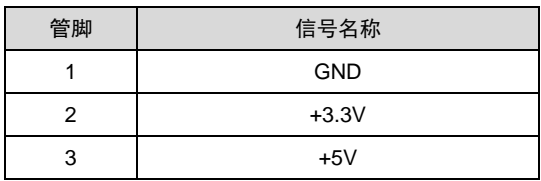

## <span id="page-17-0"></span>**2.4.3 USB** 接口(**USB12**、**USB34**、**USB56**)

提供 5 个 USB 2.0 接口,1 个双层 USB2.0 座子、2 个 2x5pin USB2.0 插针

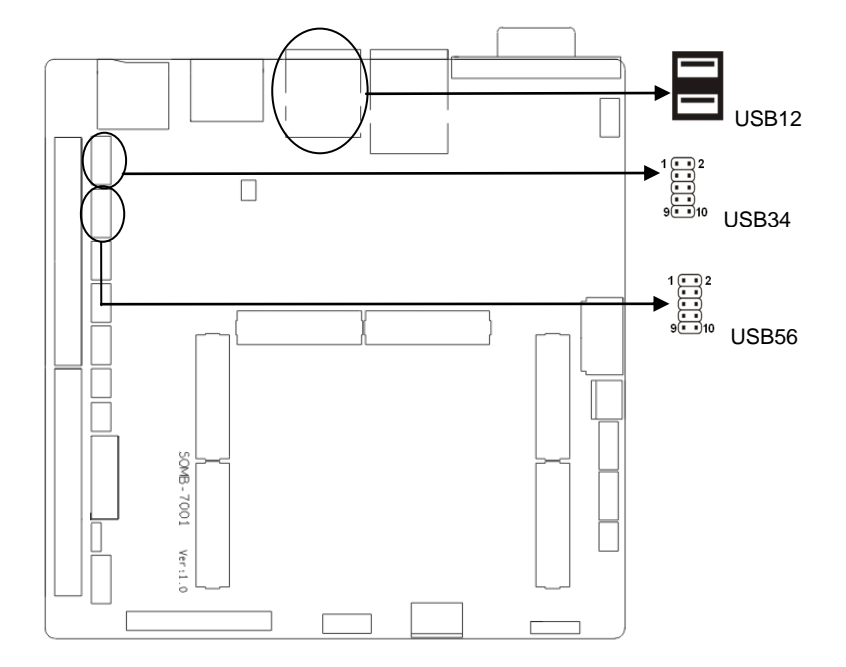

## **USB12**:

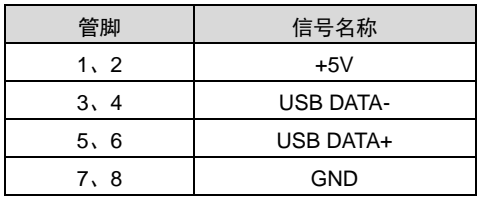

## **USB34**:

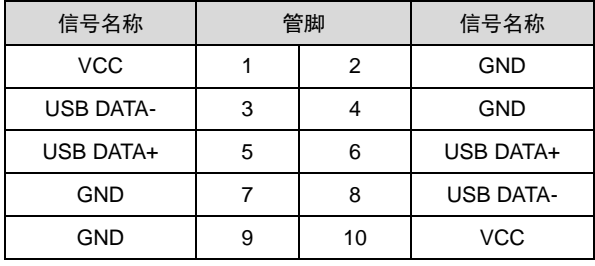

## **USB56**:

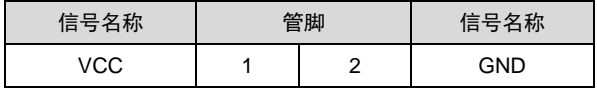

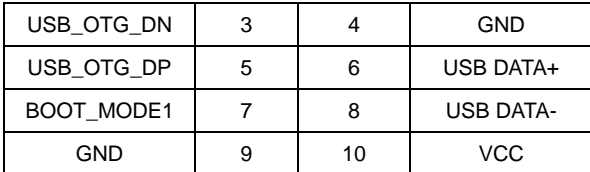

注意: USB56 中 1, 3, 5, 7, 9pin 为 USB-OTG 接口, 主要用来烧录、调试使用!

#### <span id="page-19-0"></span>**2.4.4** 以太网接口(**LAN**)

提供 1 个 RJ45 网络接口, 黄色的表示数据传输状态, 绿色的表示网络连接状态。

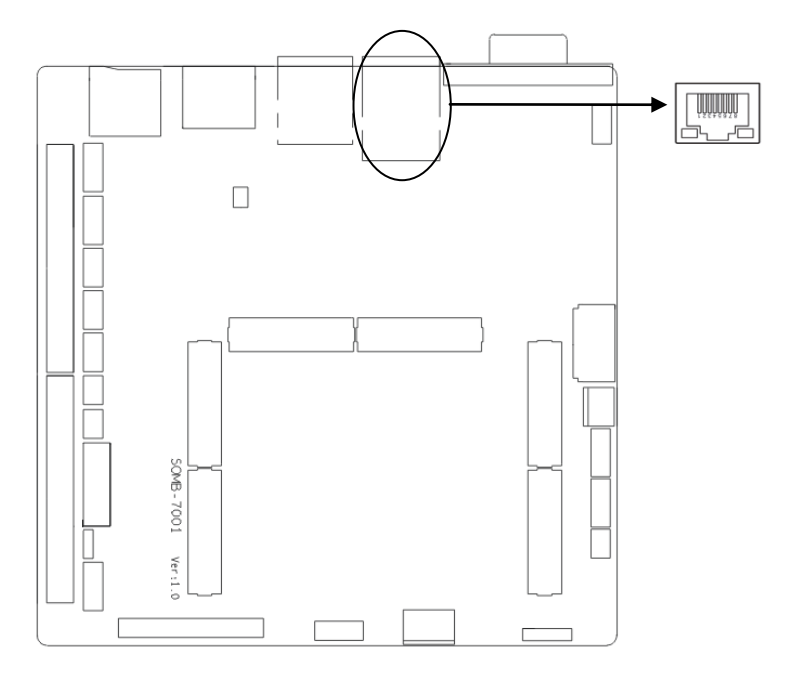

#### **RJ45 LAN LED** 状态描述:

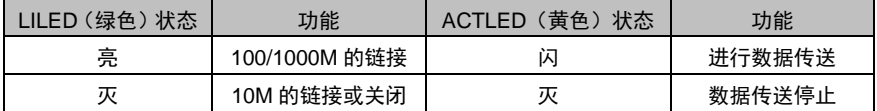

## <span id="page-19-1"></span>**2.4.5** 音频接口(**AUDIO**)

采用 SGTL5000-XNAA3 音频控制芯片。

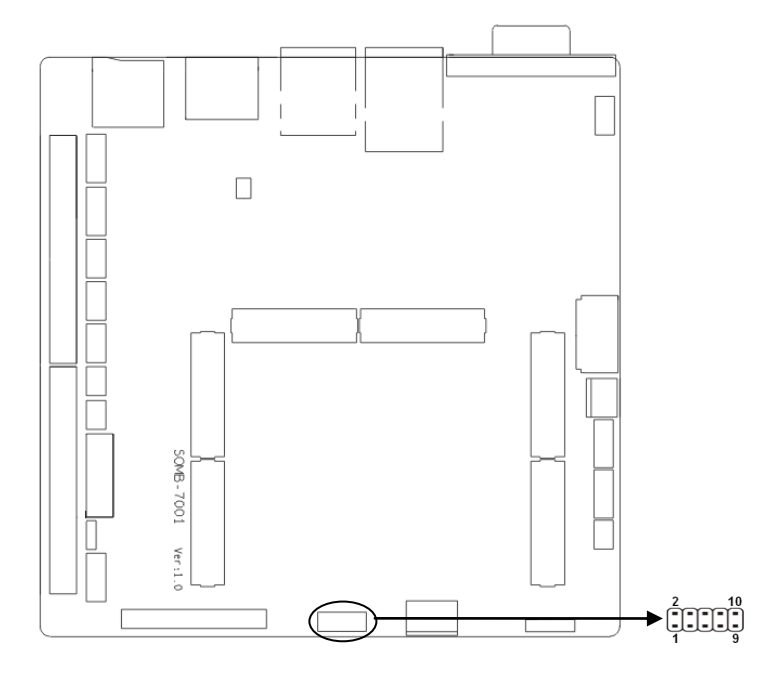

#### **AUDIO**:

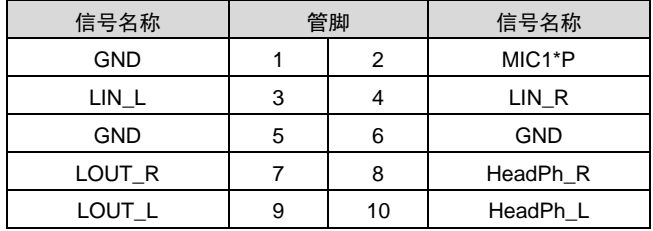

## <span id="page-20-0"></span>**2.4.6** 显示接口(**VGA**、**LVDS**、**HDMI**)

板上提供 1 个 VGA 接口,1 条双通道 LVDS 接口,1 个 HDMI 高清显示接口。

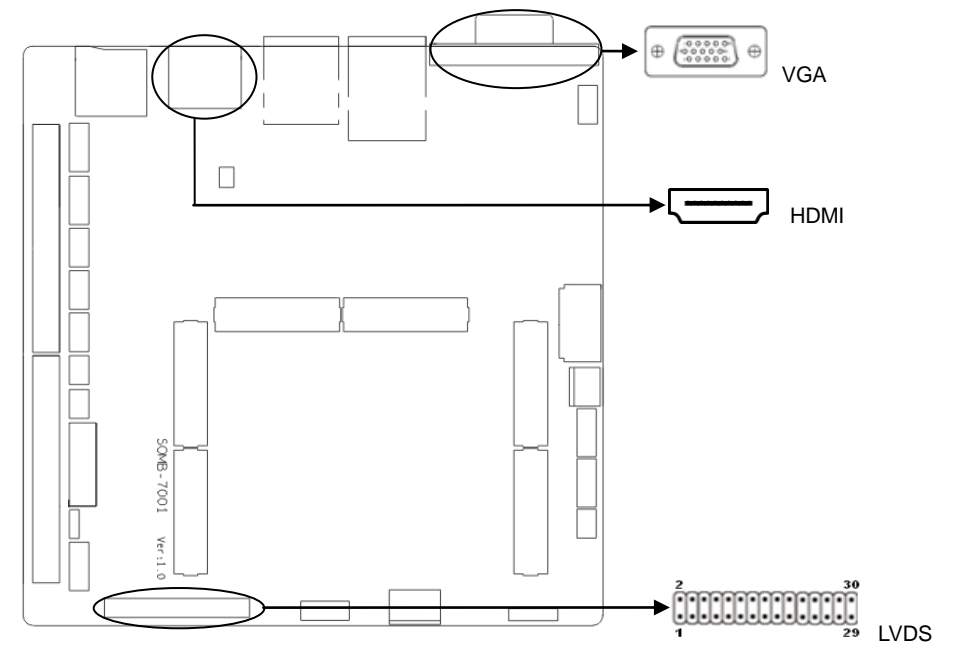

## **VGA:**

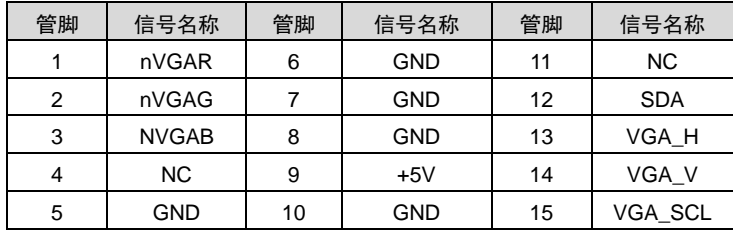

**LVDS**:

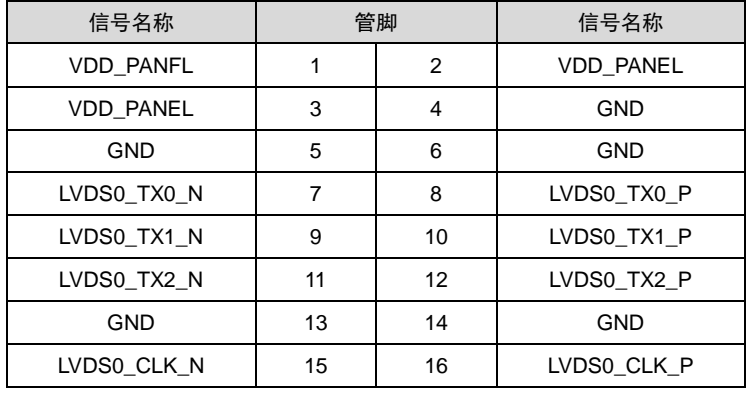

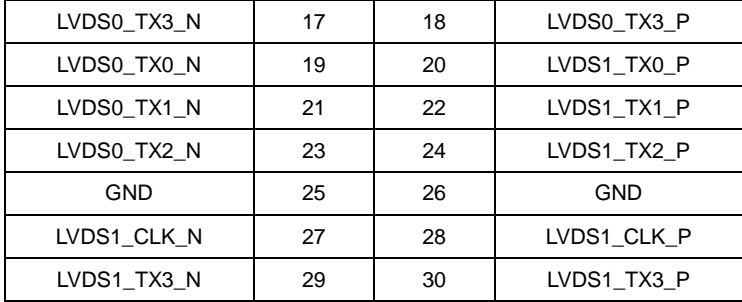

#### **HDMI**:

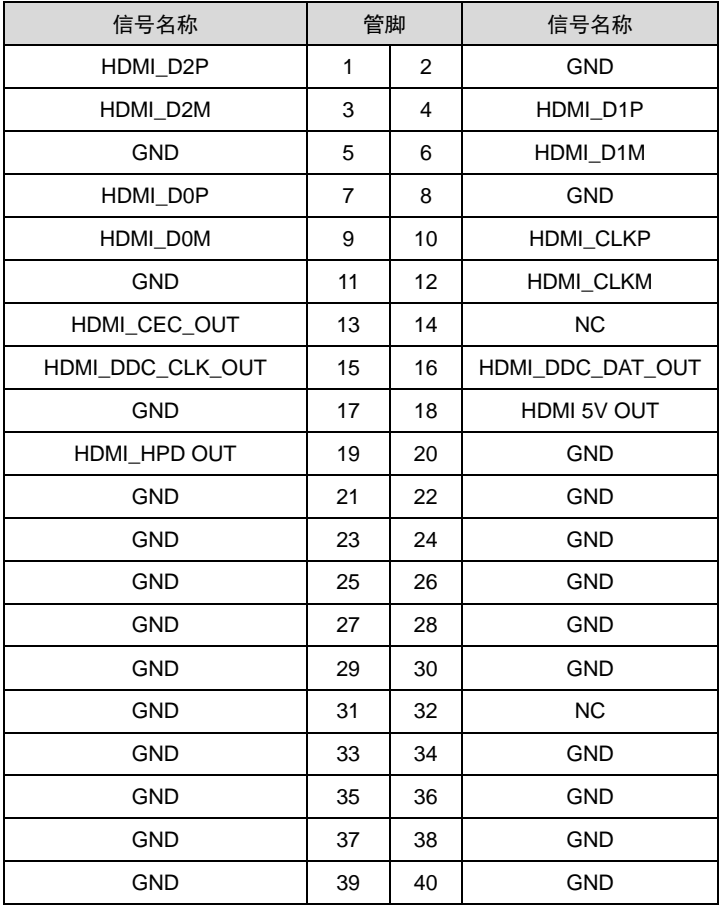

## <span id="page-23-0"></span>**2.4.7** (**JTCH**、**JLVDS**)

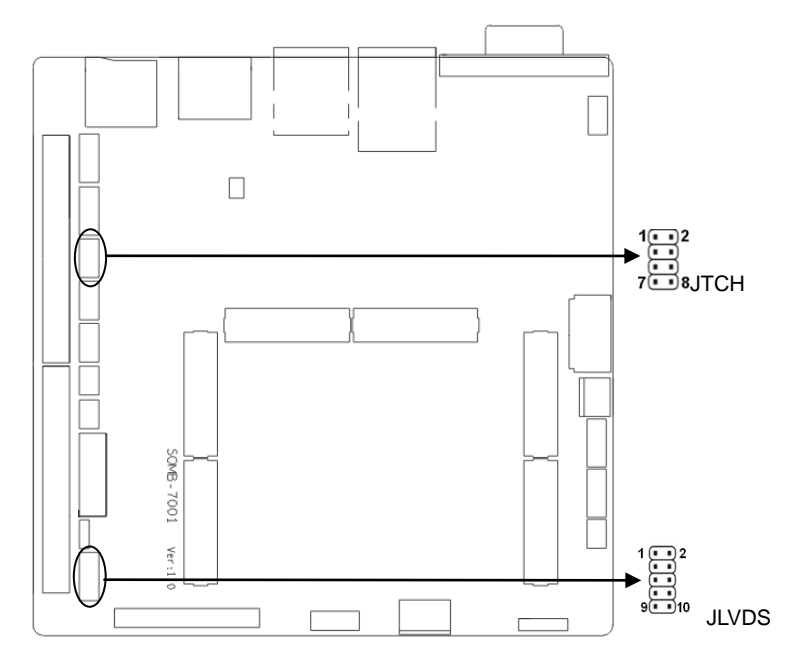

## **JTCH**:

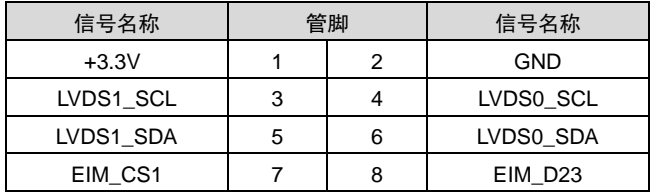

**JLVDS**

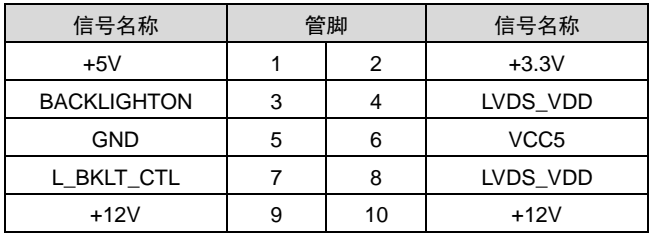

## <span id="page-24-0"></span>**2.4.8** 电源接口(**PWR**)

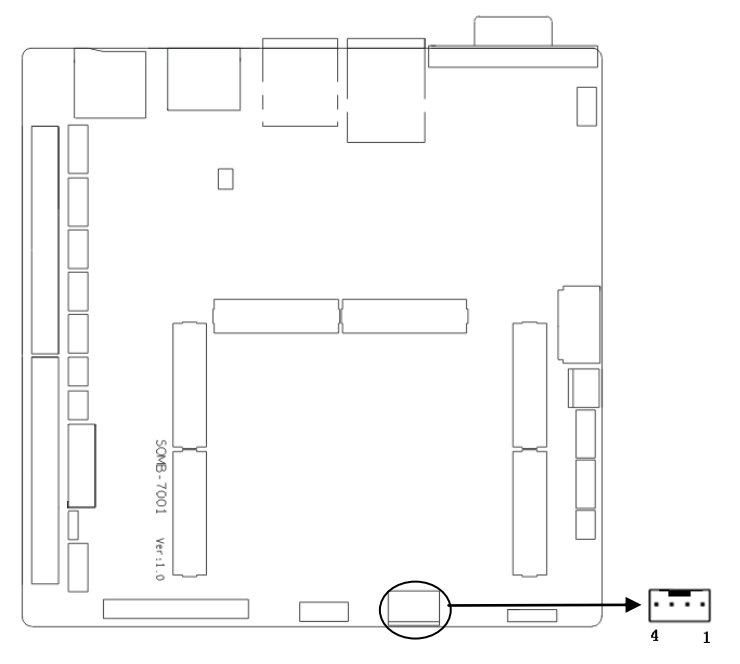

**PWR:**

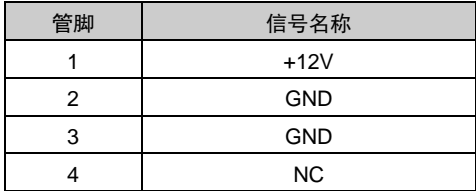

## <span id="page-25-0"></span>**2.4.9 J14**

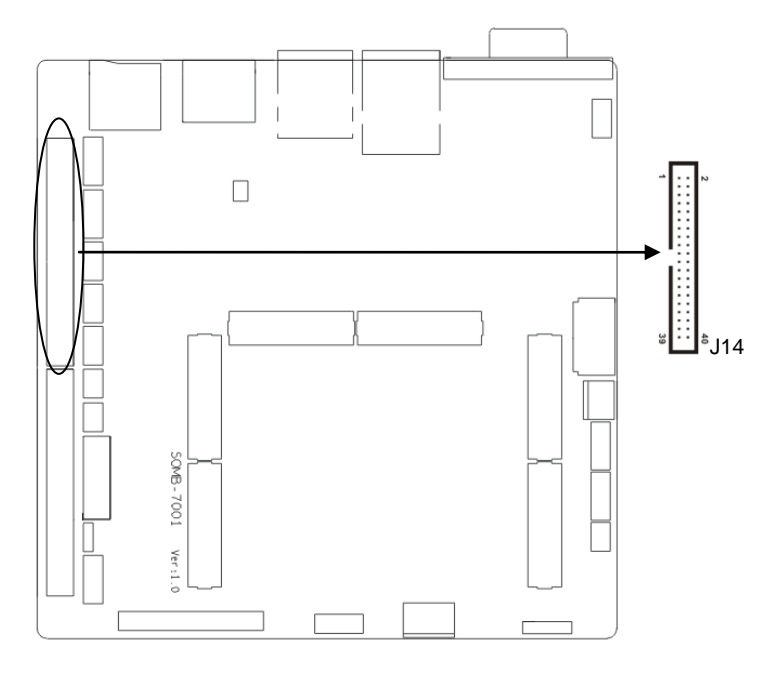

## **J14**:

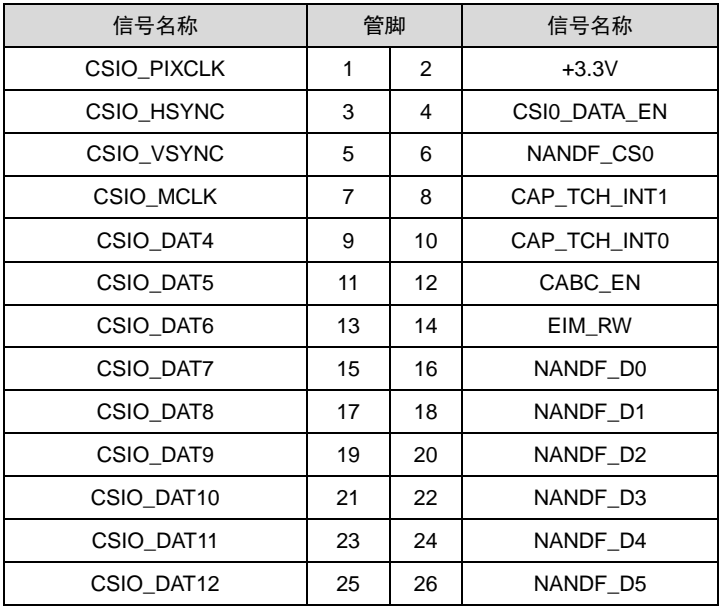

| CSIO DAT13 | 27 | 28 | NANDF D6        |
|------------|----|----|-----------------|
| CSIO DAT14 | 29 | 30 | NANDF D7        |
| CSIO DAT15 | 31 | 32 | <b>GND</b>      |
| CSIO DAT16 | 33 | 34 | KEY COL6        |
| CSIO DAT17 | 35 | 36 | <b>KEY COL7</b> |
| CSIO DAT18 | 37 | 38 | <b>KEY POW7</b> |
| CSIO DAT19 | 39 | 40 | <b>GND</b>      |

<span id="page-26-0"></span>**2.4.10**(**J4**、**J5**、**J12**、**J13**、**J15**、**J16**)

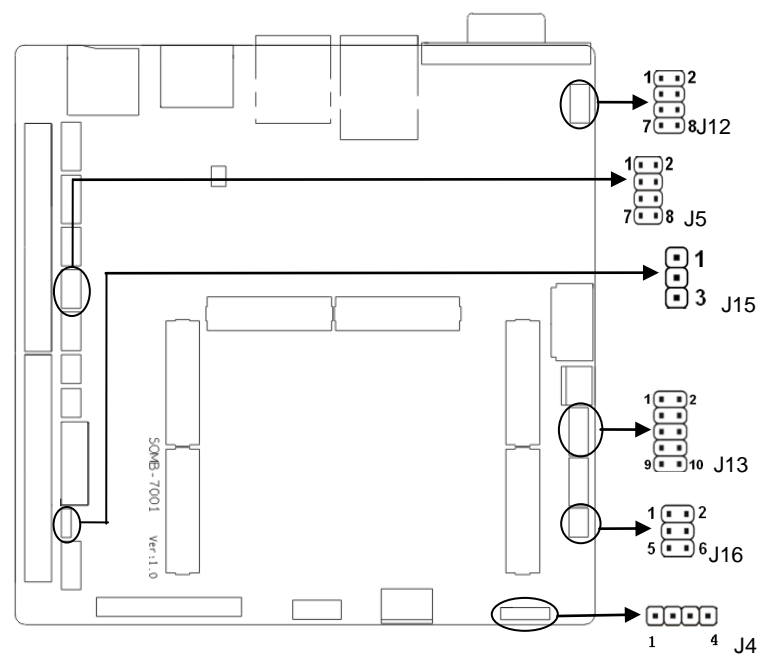

**J4**:

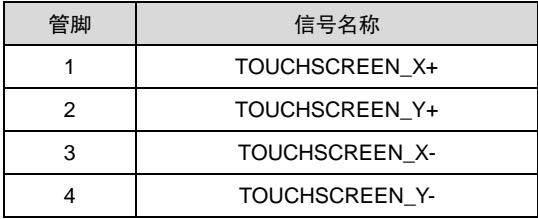

**J5:**

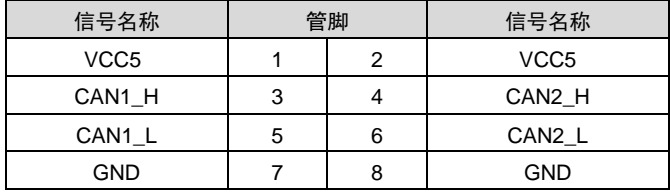

**J12**:

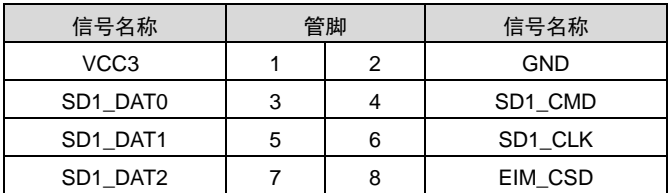

**J13**:

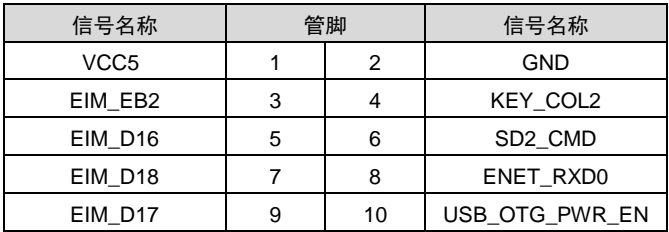

**J15**: N

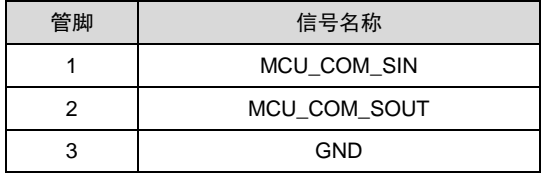

**J16**:

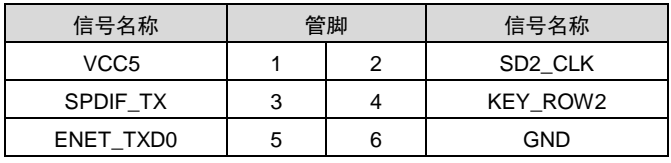

## <span id="page-28-0"></span>**2.4.11**(**J6**、**J7**、**J8**、**J9**、**J10**、**J11**)

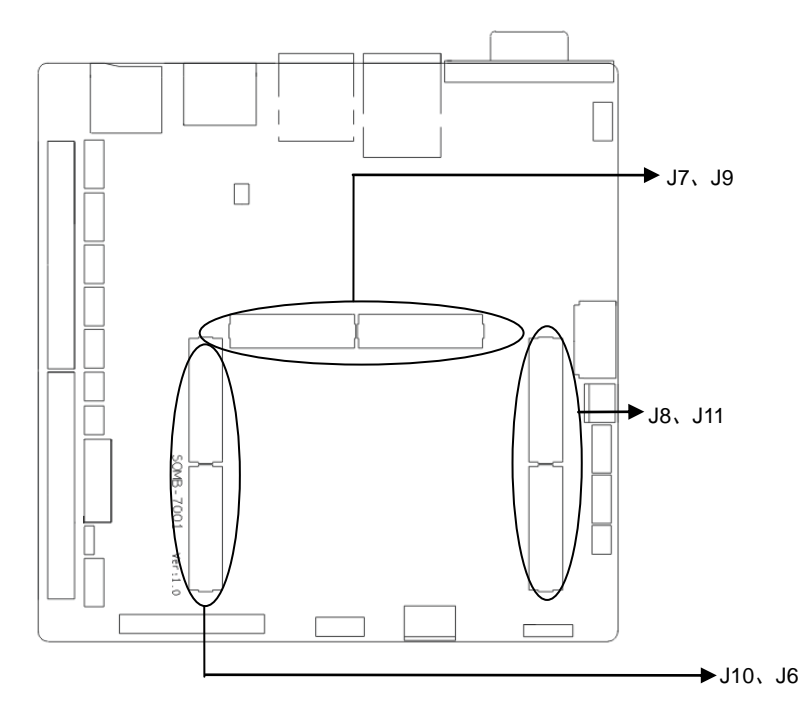

**J6**:

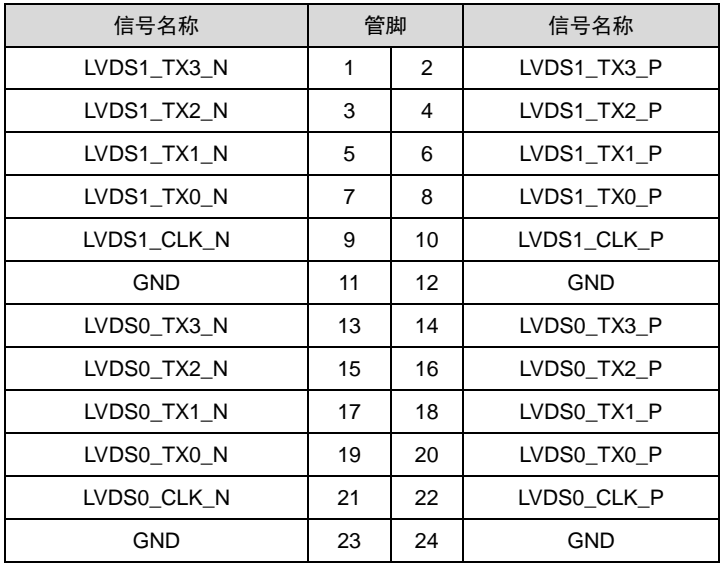

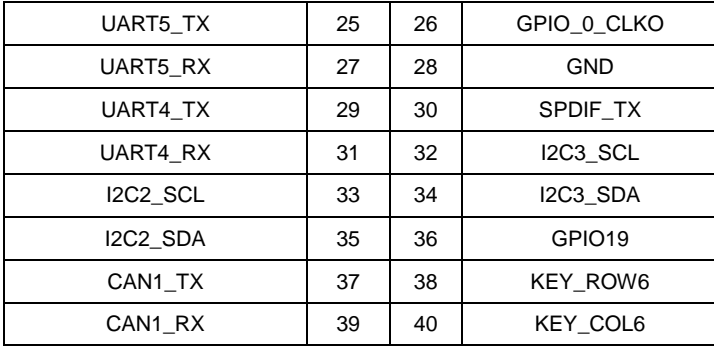

**J7**:

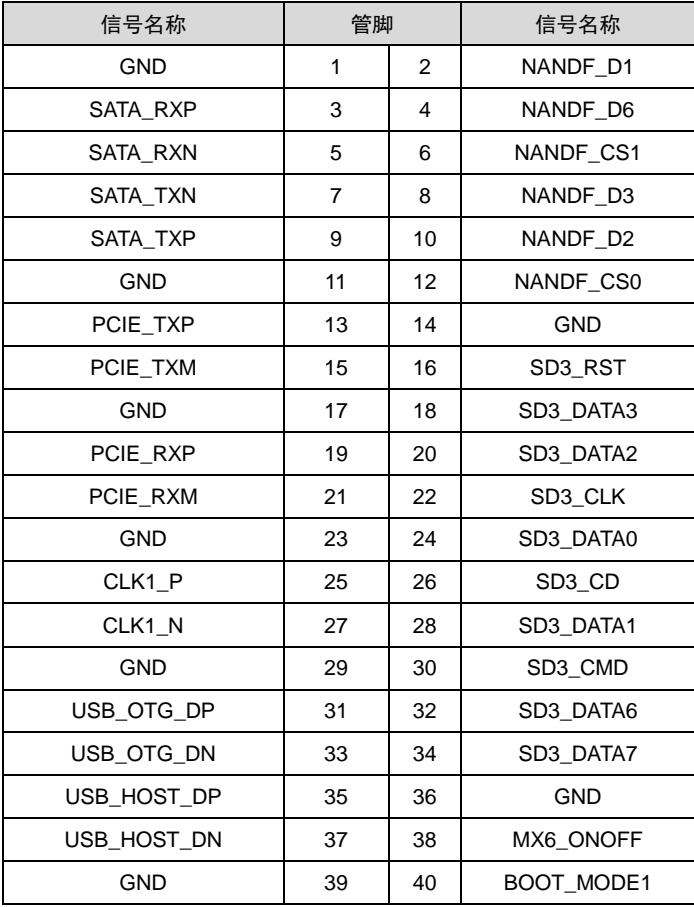

**J8**:

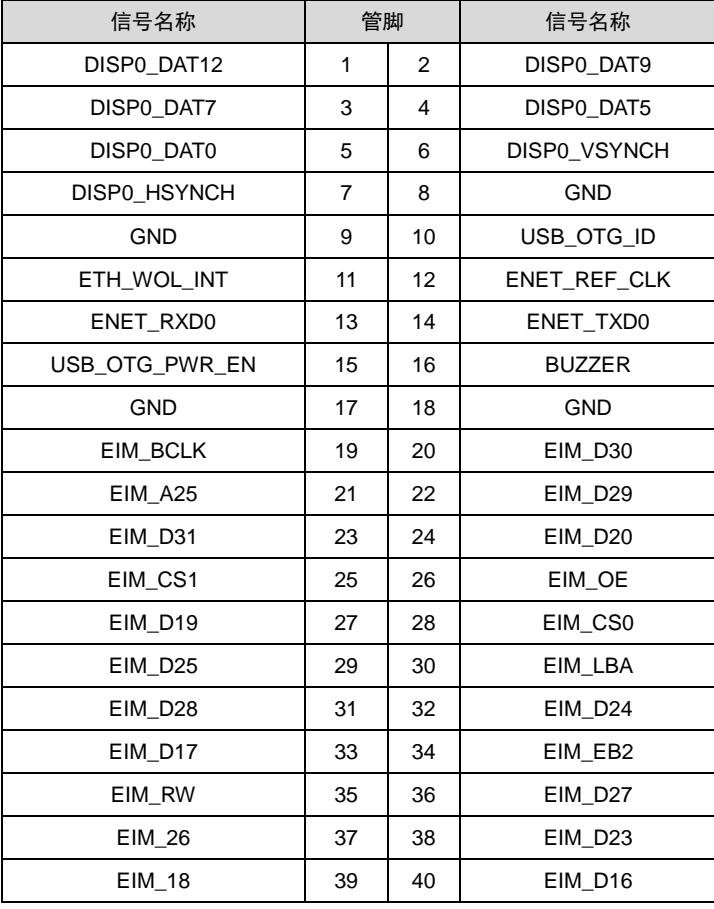

**J9**:

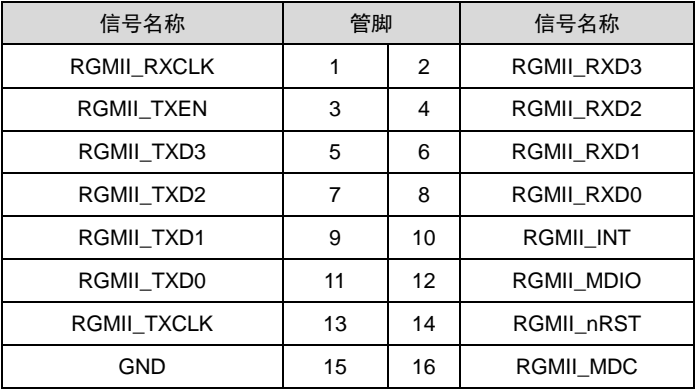

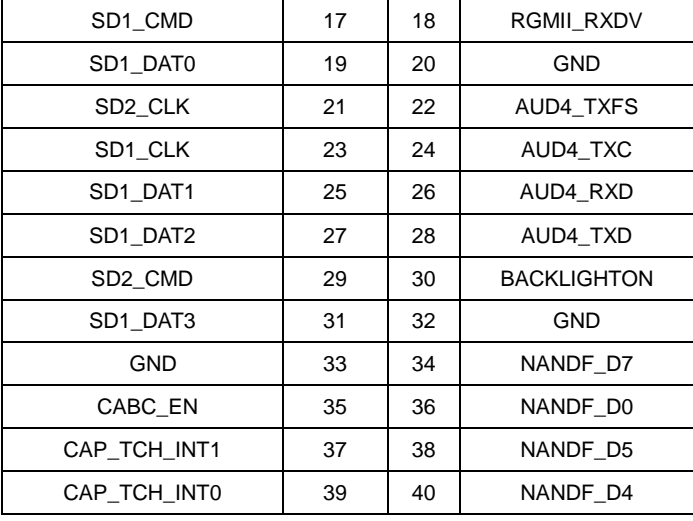

**J10**:

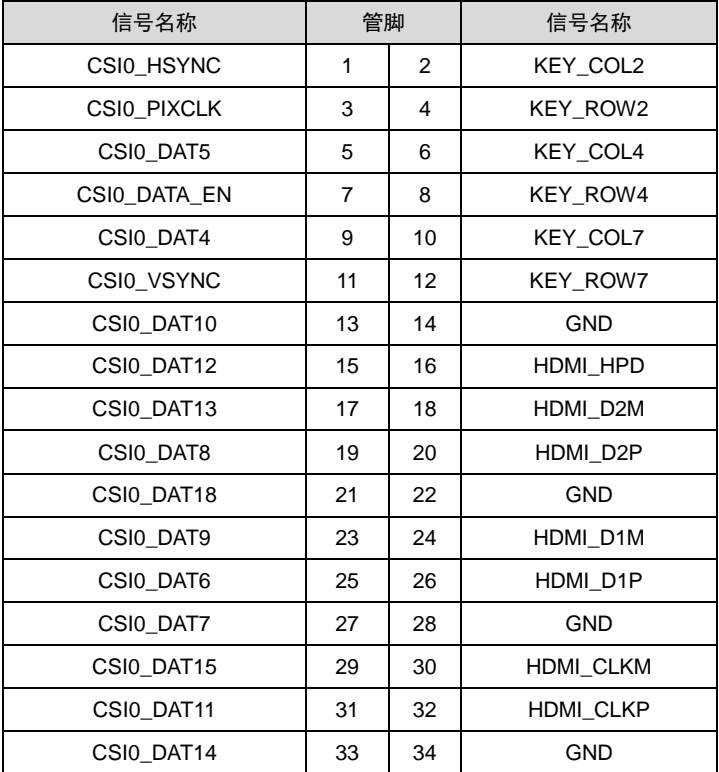

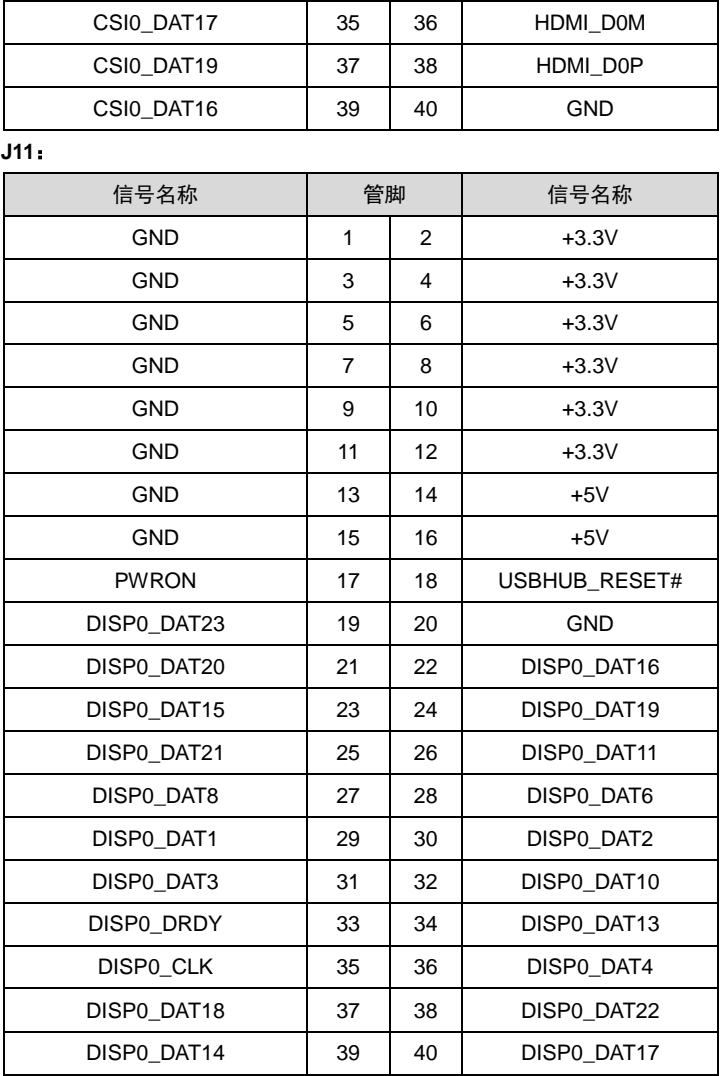

## <span id="page-32-0"></span>**2.4.12** 前面板接口(**JFP**)

JFP用于连接至机箱前面板上所设的功能按钮和指示灯。

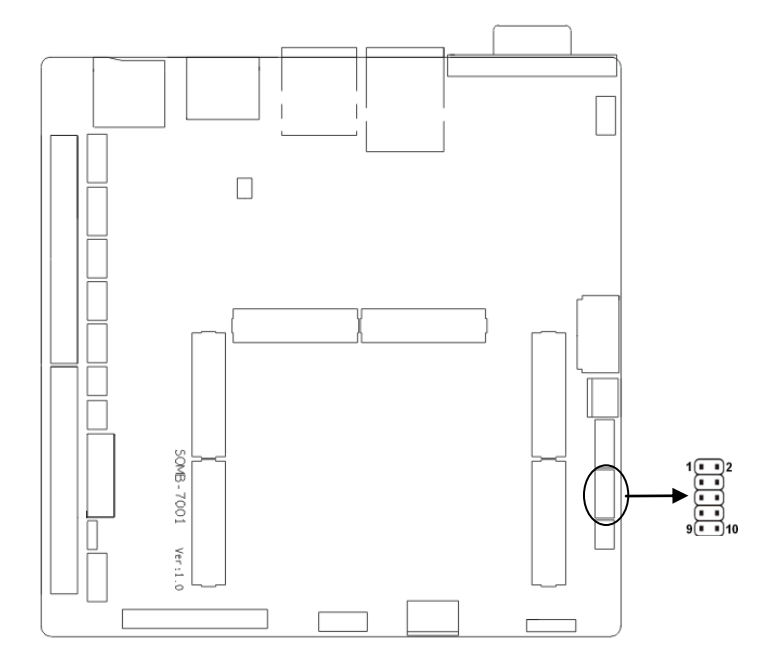

#### **JFP**:

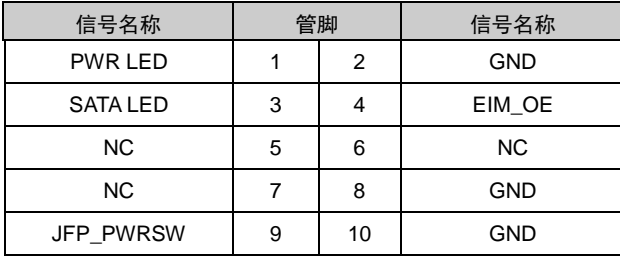

请按照下表来进行连接,注意正负极,如果连接错误,有些功能将无法正常工作。

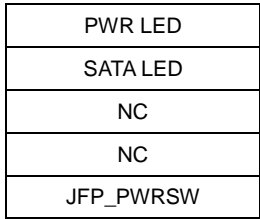

#### **1**)系统电源指示灯接针(第**1**、**2**针 **PWRLED**)

将系统的电源指示灯的连接电缆连接到这个接针上(第1针为LED的正极),当系统接通电源时, 电源指示灯亮;当系统断电后,电源指示灯灭。

#### **2**)**HD**状态指示灯接针(第**3**、**4**针 **SATA LED**)

通常在机壳面板上有1个SATA设备运行状态指示灯,当HD在进行读写操作时指示灯便会闪烁, 表示HD设备正在运行中。将机箱面板上HD运行状态指示灯连接电缆连接到这个接针上(第3针 为LED正极)。

#### **3**)主板开**/**关控制接针(第**9**、**10**针 **POWER BUTTON**)

这两个引脚连到机箱面板上的弹跳开关,用来触发主板开机或者关机。

#### <span id="page-34-0"></span>**2.4.13 MINI PCIe** 接口

主板提供 1 个 MINI PCIe 插槽 (图略), 用户可根据自身的需要来扩展 MINI PCIe 设备, 如 果您使用 MINI PCIe 无线网卡时,可根据所选择的无线网络来显示无线网卡状态。

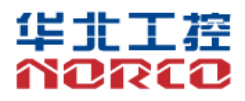

敬请参阅 http://www.norco.com.cn 本手册所提供信息可不经事先通知进行变更 华北工控对所述信息保留解释权

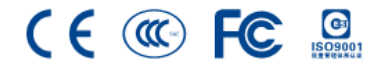